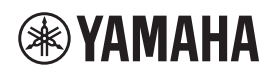

# **Beilage für Spotify DE**

Spotify ist ein On-Demand-Musik-Streaming-Dienst, der Ihnen über 40 Millionen Songs zum Anhören bietet.

Um Spotify auf diesem Gerät zu benutzen, müssen Sie folgende beide Schritte ausführen.

- Installieren Sie eine Spotify-App auf Ihrem Mobilgerät oder Tablet.
- Abonnieren Sie Spotify Premium (gegen Gebühr).

Wenn Sie Spotify Premium abonnieren, bietet Spotify den Dienst einen für einen begrenzten Zeitraum kostenlos an.

Besuchen Sie für weitere Informationen folgende Website:

**www.spotify.com/connect**

### **1. Verbinden Sie Ihr Gerät mit Ihrem Wi-Fi-Heimnetzwerk**

Verbinden Sie das Gerät und Ihr Mobiltelefon oder Tablet wie in der nachstehenden Abbildung gezeigt mit Ihrem Wi-Fi-Heimnetzwerk. Alle Geräte müssen sich im selben Netzwerk befinden.

Einzelheiten über Anschlüsse und Netzwerkeinstellungen finden Sie in der "Bedienungsanleitung".

### **Netzwerkverbindung (Beispiel)**

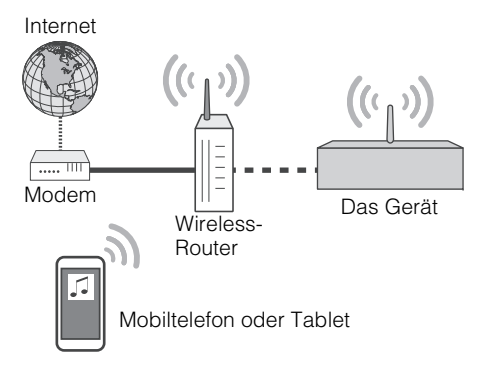

# **2. Besorgen Sie sich die Spotify-App.**

Laden Sie die Spotify-App vom App Store (für Geräte mit iOS) oder Google Play (für Geräte mit Android) auf Ihr Mobilgerät oder Tablet herunter und richten Sie sich dann ein Konto ein.

## **3. Wiedergabe von Spotify-Inhalten**

Starten Sie die Spotify-App auf Ihrem Mobiltelefon oder Tablet, loggen Sie sich bei Spotify ein und starten Sie die Wiedergabe eines Musikstücks.

11 Tippen Sie die Leiste Aktueller Titel an, dann (1) (DEVICES AVAILABLE).

2 ITippen Sie in der Liste "Connect to a device" den Netzwerknamen dieses Geräts an.

#### **Spotify-App (Beispiel)**

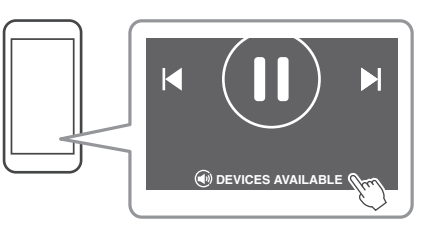

**HINWEIS**

• Die Ausführung der Bildschirme kann je nach Mobilgerät, Tablet oder App-Version unterschiedlich sein. Die Inhalte des Dienstes können ohne Vorankündigung geändert werden.

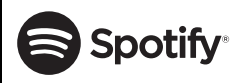

Spotify und das Spotify-Logo sind eingetragene Warenzeichen der Spotify Group. Die Spotify Software unterliegt den hier aufgeführten Drittanbieter-Lizenzen: https://developer.spotify.com/esdk-third-party-licenses/

> Manual Development Group © 2017 Yamaha Corporation

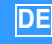